## *Анімація «Світло ліхтаря».*

- 1. Відкриємо в **Gimp** початкове зображення. Наприклад:
- 2. Тепер створюємо новий прозорий шар і заливаємо його чорним кольором (шар має бути у декілька разів більше початкового).
- 3. Беремо інструмент «**Гумка**» і вибираємо пензлик «*Circle Fuzzy (19*)» з масштабом *6,76*. Тепер натискаємо у будь-якому місці мишкою повинен вийти ось такий ефект:

- 4. Тепер дублюємо початкове зображення - зміщуємо темний шар і також його дублюємо, тепер сполучаємо їх разом:
- 5. Так повторюємо кілька разів (залежить від того, яку анімацію хочемо отримати).

6. Тепер виконуємо команду: **Фільтри Анімація Плавний перехід** і ставимо, наприклад*, 7 кадрів*.

7. Зберігаємо як **GIF** і в результаті виходить щось подібне до:

8. Можна виконати усе більш акуратно з підбіркою кадрів, тоді вийде дуже цікава анімація.

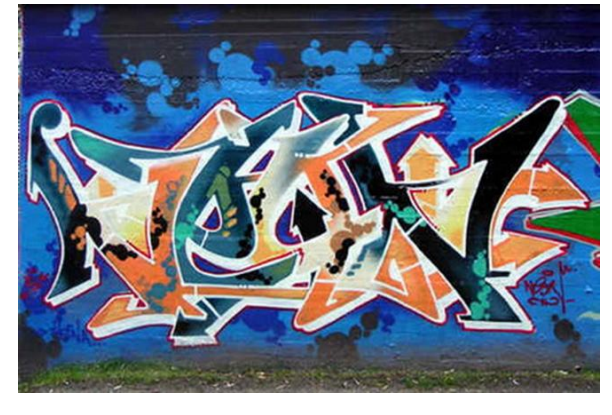

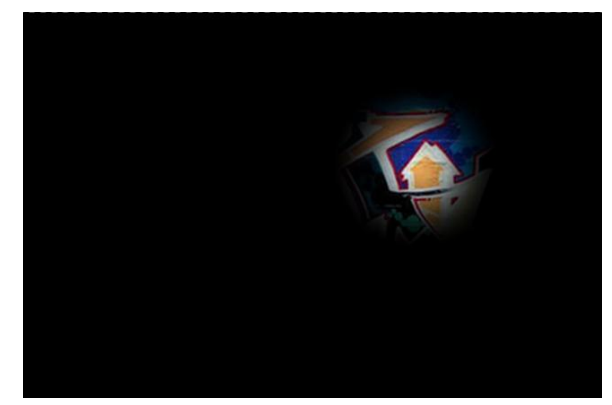

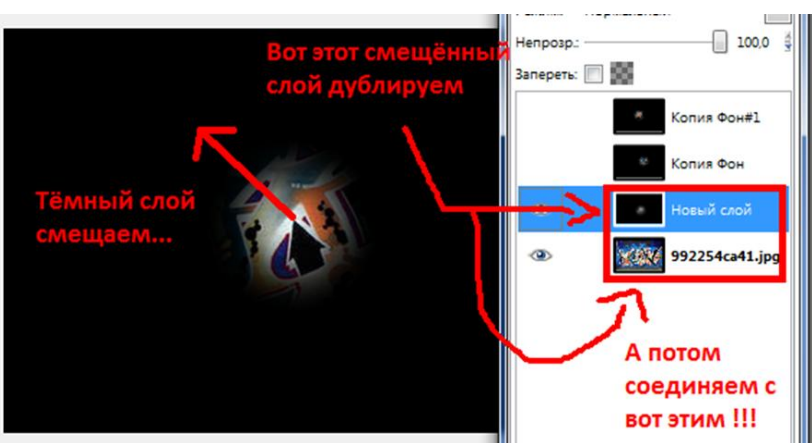

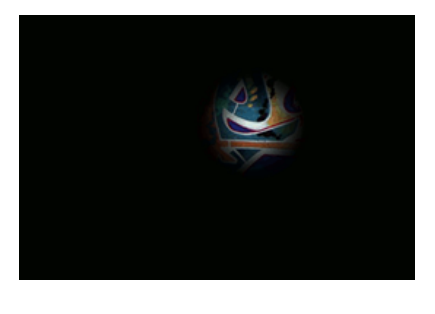

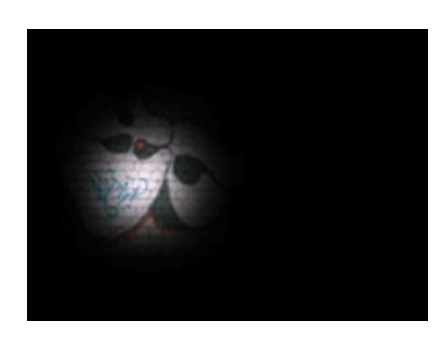